Prestation électronique de services (PES) pour la déclaration des émissions de gaz à effet de serre des véhicules automobiles

# **Bilan annuel (GES) transmis par Accès direct**

### **Démarche pas à pas pour une déclaration électronique**

#### **Étape 1. Obtention d'un identifiant Accès direct**

- Pour remplir votre bilan annuel des émissions de gaz à effet de serre (GES) des véhicules automobiles, vous devez vous procurer un identifiant pour le service « Accès direct ».
- Pour vous procurer un identifiant et un mot de passe, vous devez faire une demande par courriel à l'adresse : ges.auto@mddep.gouv.qc.ca.

## **Étape 2. Accès à la PES-GES**

#### **Accéder au système GES**

 Allez à la page informationnelle sur le bilan des émissions de GES des véhicules automobiles du MDDEP :

http://www.mddep.gouv.qc.ca/changements/ges/enligne/index.htm

 Accédez à l'application « Émissions de gaz à effet de serre des véhicules automobiles – Bilan annuel » à l'aide du bouton :

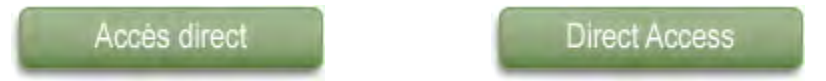

 Vous accédez au système GES. En tout temps, vous pouvez consulter le guide de soutien technique qui est accessible à partir de l'option « Aide » du menu.

#### **Informations générales**

- En tout temps, vous pourrez quitter le bilan annuel et y revenir plus tard. **Assurez-vous d'avoir enregistré les informations saisies**.
- Tant que vous n'aurez pas officialisé votre bilan annuel, vous pourrez y apporter des corrections. Une fois le bilan officialisé, vous ne pourrez pas le modifier sans contacter le service de soutien.

Développement durable, **Environnement** et Parcs uébec <del>M</del> ™

# **Étape 3. Officialisation de votre déclaration**

 Si vous avez complété la saisie des informations sur votre parc de véhicules, officialisez votre bilan annuel en utilisant les fonctionnalités prévues à cet effet dans le menu déroulant du système GES.

#### **Soutien**

 Pour toutes questions relatives au bilan annuel des émissions de GES des véhicules automobiles, contactez le Centre d'information du ministère du Développement durable de l'Environnement et des Parcs au 1 800 561-1616 ou par courrier électronique à l'adresse suivante : info@mddep.gouv.qc.ca.